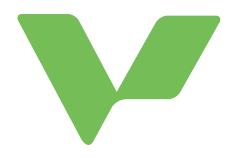

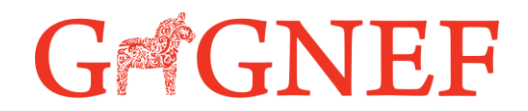

## Vklass - Information till vårdnadshavare

Vklass används av alla kommunala skolor och förskolor i Gagnef. Du som vårdnadshavare får genom Vklass en överblick över ditt barns aktiviteter och skolgång. Det blir genom lärplattformen enklare för dig att följa och stödja ditt barn, ta del av information och kommunicera med förskola/skola/fritidshem. Det är även här du registrerar ditt barns schema.

## Inloggning

- Vårdnadshavare rekommenderas använda appen Vklass (Finns på Google play och App store).
- För användning på dator: Gå in på<https://auth.vklass.se/> Välj Logga in med BankID.

Första gången du loggar in i lärplattformen lämnar du kontaktuppgifter och ger samtycken. Du behöver även lämna samtycke för eller förbud mot foton på Vklass. Det är viktigt att kontaktuppgifterna hålls uppdaterade så att förskolan alltid kan nå er vid behov.

Ditt/dina barn syns i Vklass 7 dagar innan påbörjad placering.

## Hjälp och support

Vklass erbjuder en rad olika instruktioner för användare av tjänsten. Väl inloggad finns det uppe till höger en ikon med ett frågetecken.

Tryck där och sedan på Hjälp och support för att finna information som kan vara behjälplig.

## Funktioner i Vklass

- Lägga omsorgsschema Schemat låses för ändringar två dagar innan. Kontakta förskolan vid schemaändringar med kort varsel. Fyll i schemat så långt fram i tiden som du har möjlighet till. Meddela alltid förskolan om någon annan än vårdnadshavare kommer och hämtar.
- Frånvaroanmälan kan göras via app och webb vid frånvaro eller sjukdom. Fortsätt att rapportera sjukdom i Vklass alla de dagar barnet är sjukt. Meddela gärna dagen innan barnet kommer tillbaka eller skriv "kommer" i kommentarerna på Vklass.
- Utvecklingssamtal underlag och information inför, under och efter utvecklingssamtalet finns på Vklass.